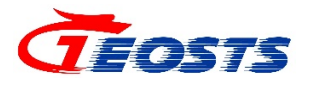

# OA 系统使用说明 (会议篇)

时空云中心 **2022** 年 **05** 月

#### 文档变更记录

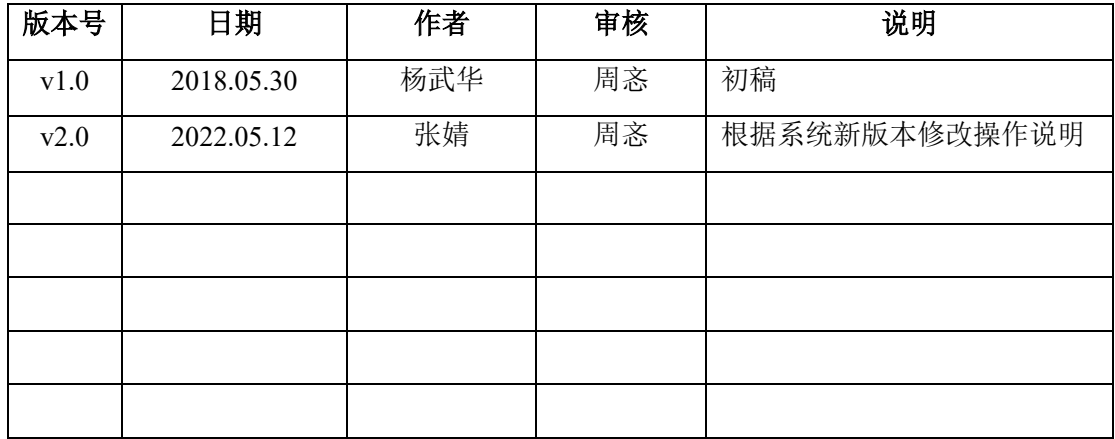

## 目录

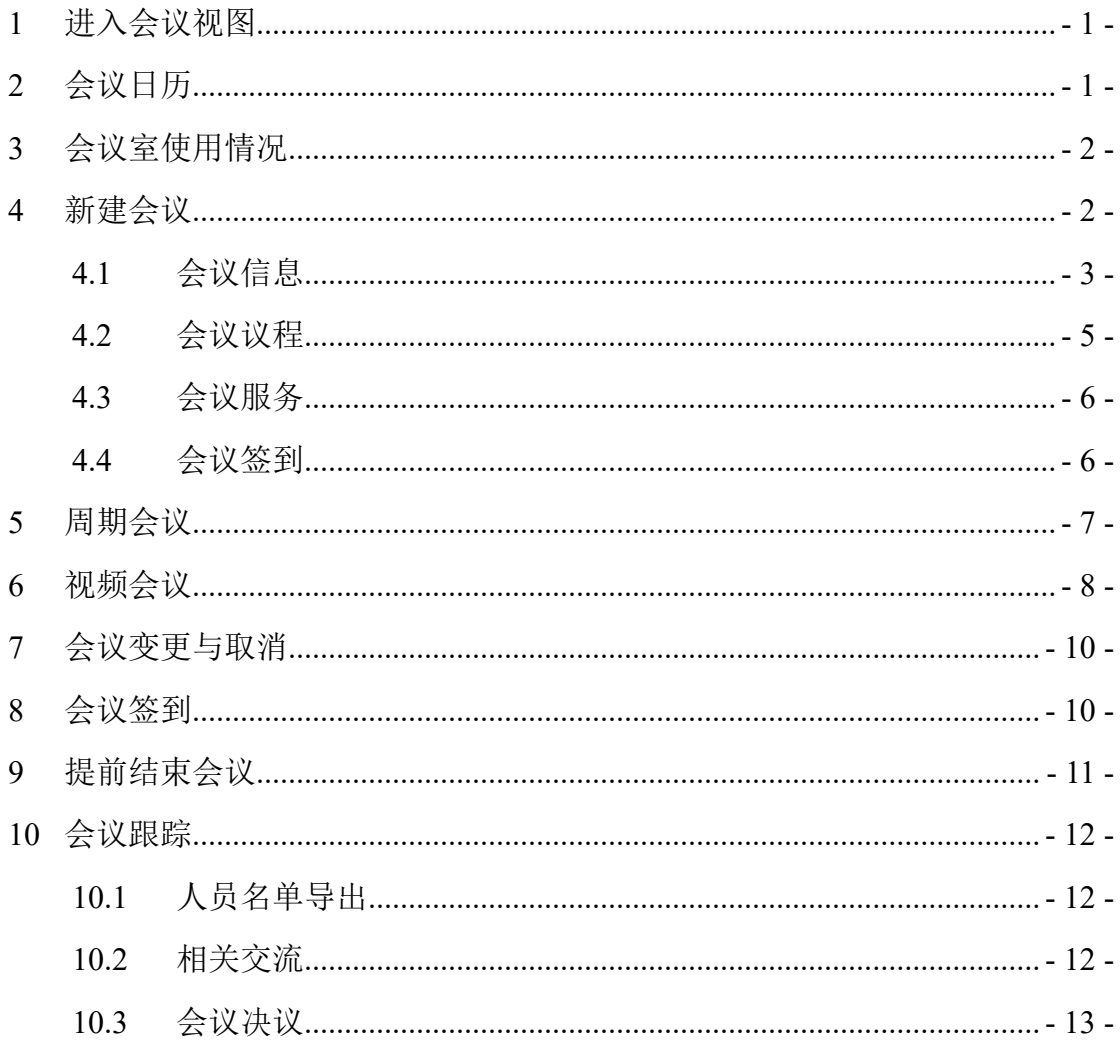

### <span id="page-3-0"></span>**1** 进入会议视图

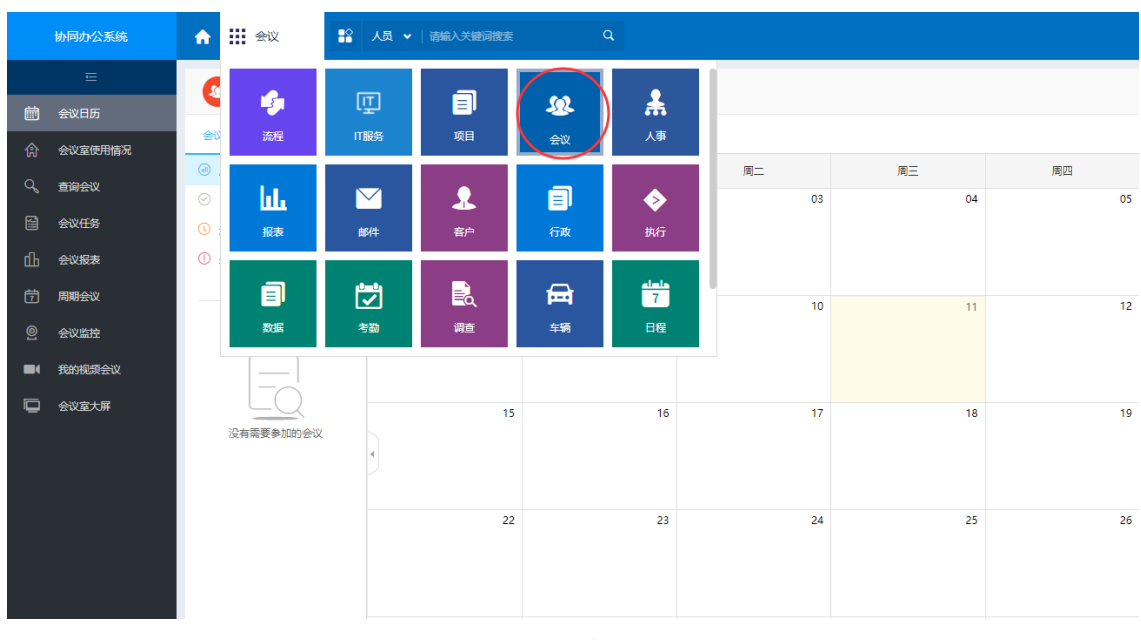

登录 OA 系统,点击"会议",进入会议视图。

图 1.1 会议视图

## <span id="page-3-1"></span>**2** 会议日历

会议日历用于展示本人所有会议。展现形式有时间视图和列表视图。

如下图所示的日历,以月为单位,黄色的日期代表当天,不同的颜色代表不 同状态的会议,若会议较多,还可选择会议状态对日历中的会议进行过滤。

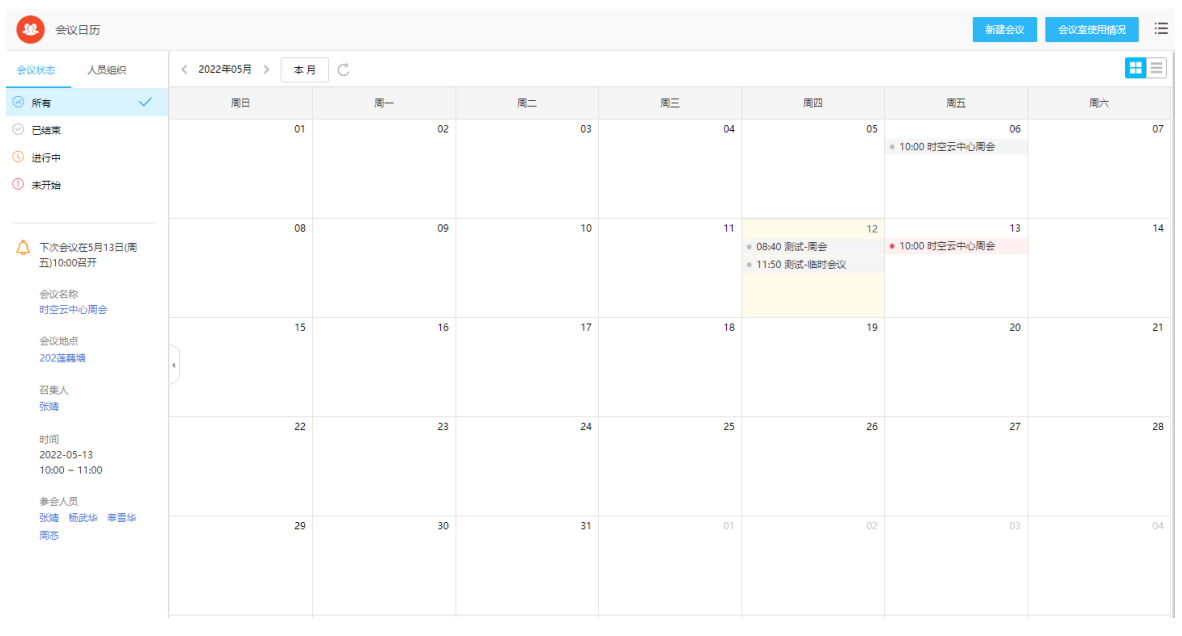

图 2.1 会议日历

#### <span id="page-4-0"></span>**3** 会议室使用情况

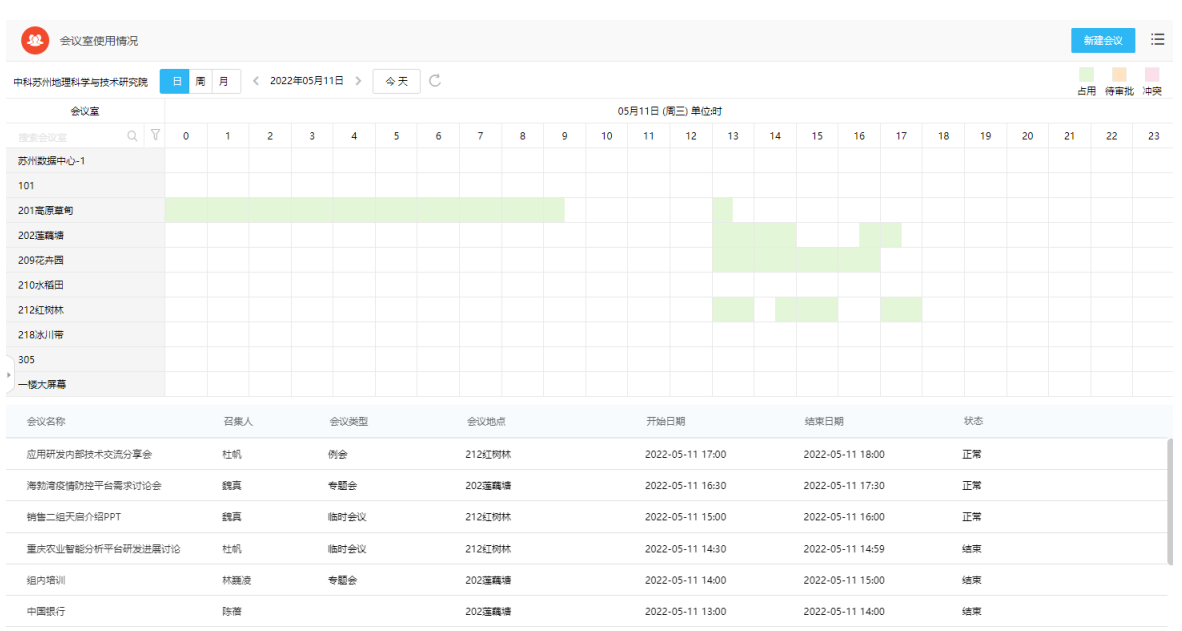

新建会议前,可点击左侧"会议室使用情况"菜单栏查看会议室是否被占用。

图 3.1 会议室使用情况

#### <span id="page-4-1"></span>**4** 新建会议

在"会议室使用情况"页面,可点击右上角"新建会议"按钮创建会议;也 可在按"日"显示视图的基础上对时间地点进行选择拖拽,从而新建会议。

|                | 法<br>I≣<br>会议室使用情况<br>新建会议                                                                  |           |              |                |   |                |   |   |                |    |   |    |                  |                  |    |    |      |                  |             |    |    |    |    |    |    |
|----------------|---------------------------------------------------------------------------------------------|-----------|--------------|----------------|---|----------------|---|---|----------------|----|---|----|------------------|------------------|----|----|------|------------------|-------------|----|----|----|----|----|----|
|                | $\mathcal{C}$<br>2022年05月12日 ><br>今天<br>周月<br>中科苏州地理科学与技术研究院<br>$\blacksquare$<br>占用 待审批 冲突 |           |              |                |   |                |   |   |                |    |   |    |                  |                  |    |    |      |                  |             |    |    |    |    |    |    |
| 会议室            |                                                                                             |           |              |                |   |                |   |   |                |    |   |    | 05月12日 (周四) 单位:时 |                  |    |    |      |                  |             |    |    |    |    |    |    |
| 搜索会议室          | $Q$ $V$                                                                                     | $\bullet$ | $\mathbf{1}$ | $\overline{2}$ | 3 | $\overline{4}$ | 5 | 6 | $\overline{7}$ | 8  | 9 | 10 | 11               | 12               | 13 | 14 | 15   | 16               | -17         | 18 | 19 | 20 | 21 | 22 | 23 |
| 苏州数据中心-1       |                                                                                             |           |              |                |   |                |   |   |                |    |   |    |                  |                  |    |    |      |                  |             |    |    |    |    |    |    |
| 101            |                                                                                             |           |              |                |   |                |   |   |                | 法二 |   |    |                  |                  |    |    |      |                  |             |    |    |    |    |    |    |
| 201高原草甸        |                                                                                             |           |              |                |   |                |   |   |                |    |   |    |                  |                  |    |    |      |                  | → 此处为拖拽效果演示 |    |    |    |    |    |    |
| 202莲藕塘         |                                                                                             |           |              |                |   |                |   |   |                |    |   |    |                  |                  |    |    |      |                  |             |    |    |    |    |    |    |
| 209花卉园         |                                                                                             |           |              |                |   |                |   |   |                |    |   |    |                  |                  |    |    |      |                  |             |    |    |    |    |    |    |
| 212红树林         |                                                                                             |           |              |                |   |                |   |   |                |    |   |    |                  |                  |    |    |      |                  |             |    |    |    |    |    |    |
| 305            |                                                                                             |           |              |                |   |                |   |   |                |    |   |    |                  |                  |    |    |      |                  |             |    |    |    |    |    |    |
| 一楼大屏幕          |                                                                                             |           |              |                |   |                |   |   |                |    |   |    |                  |                  |    |    |      |                  |             |    |    |    |    |    |    |
| 会议名称           |                                                                                             |           | 召集人          |                |   | 会议举型           |   |   | 会议地点           |    |   |    | 开始日期             |                  |    |    | 结束日期 |                  |             |    | 状态 |    |    |    |    |
| 数据管理与计算功能讨论    |                                                                                             |           | 杜帆           |                |   | 临时会议           |   |   | 209花卉园         |    |   |    |                  | 2022-05-12 15:00 |    |    |      | 2022-05-12 16:00 |             |    | 正常 |    |    |    |    |
| 面试             |                                                                                             |           | 邬佳丽          |                |   |                |   |   | 212红树林         |    |   |    |                  | 2022-05-12 10:00 |    |    |      | 2022-05-12 15:00 |             |    | 正常 |    |    |    |    |
| 临时会议           |                                                                                             |           | 王成           |                |   |                |   |   | 209花卉园         |    |   |    |                  | 2022-05-12 09:00 |    |    |      | 2022-05-12 11:00 |             |    | 正常 |    |    |    |    |
| GIS工程师吴宇琛的视频面试 |                                                                                             |           | 周育奎          |                |   | 临时会议           |   |   | 212红树林         |    |   |    |                  | 2022-05-12 09:00 |    |    |      | 2022-05-12 10:00 |             |    | 结束 |    |    |    |    |

图 4.1 新建会议

#### <span id="page-5-0"></span>**4.1** 会议信息

会议信息中包含会议类型、会议室、会议时间、参会人员等内容,其中红色 星号为必填项。

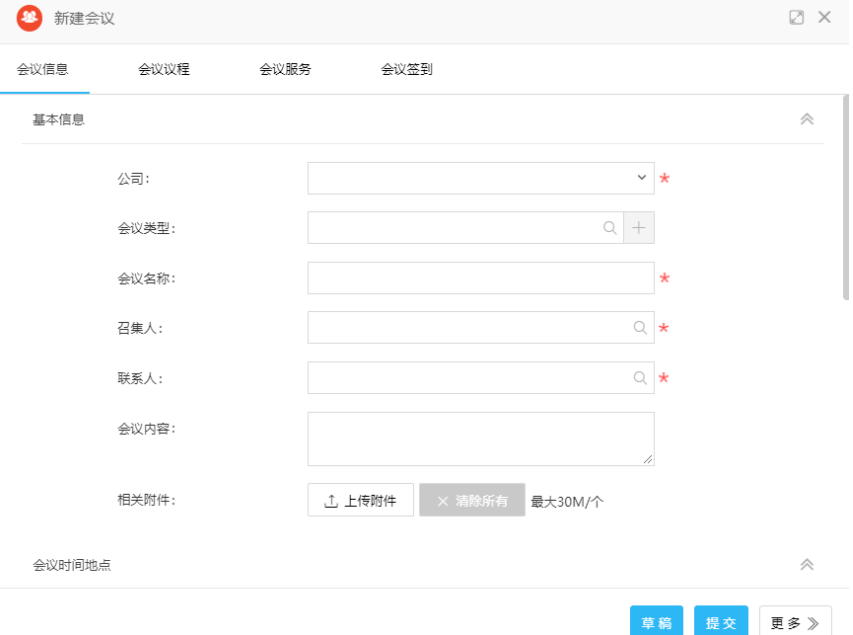

图 4.1.1 新建会议-会议信息

设置会议时间区间后,选择会议地点时可显示会议室使用情况,召集人也可 在此处点击"会议室使用情况"进行查看。同时,在选择会议室时,系统也会显 示会议室被占用情况。

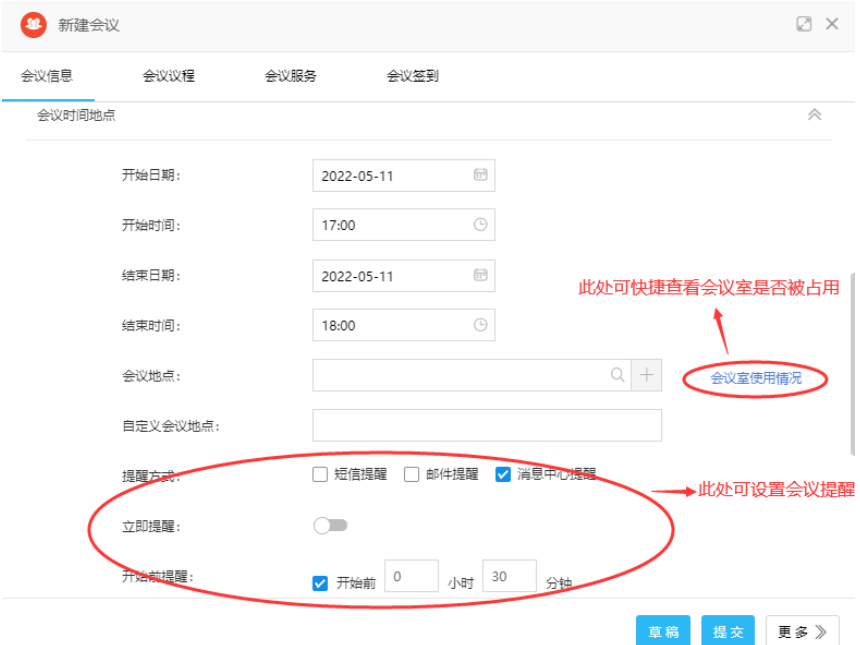

图 4.1.2 新建会议-会议时间地点

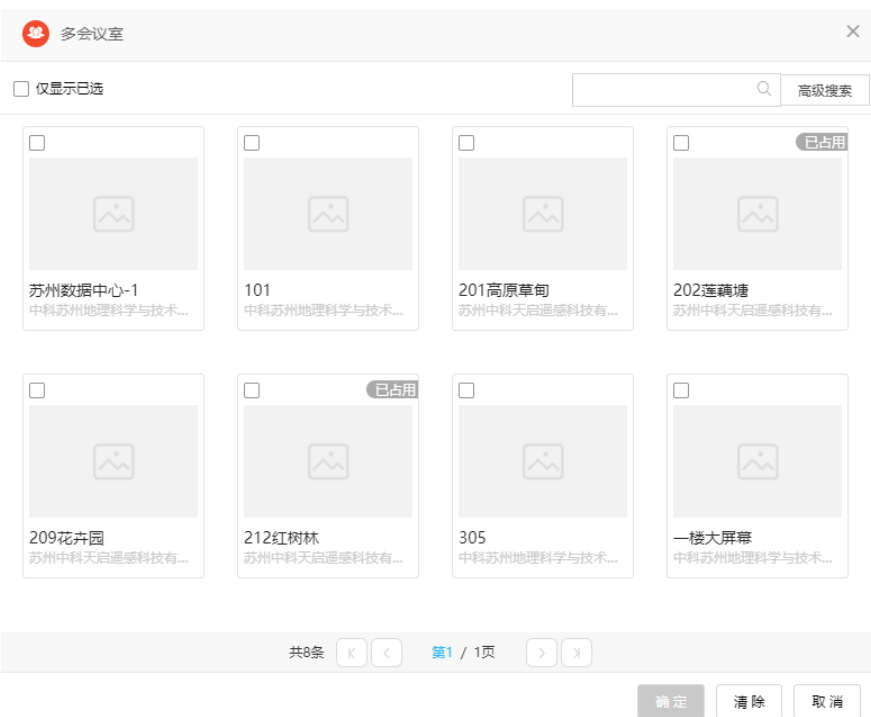

图 4.1.3 新建会议-多会议室视图

召集人需选择参会人员,以通知其参会。

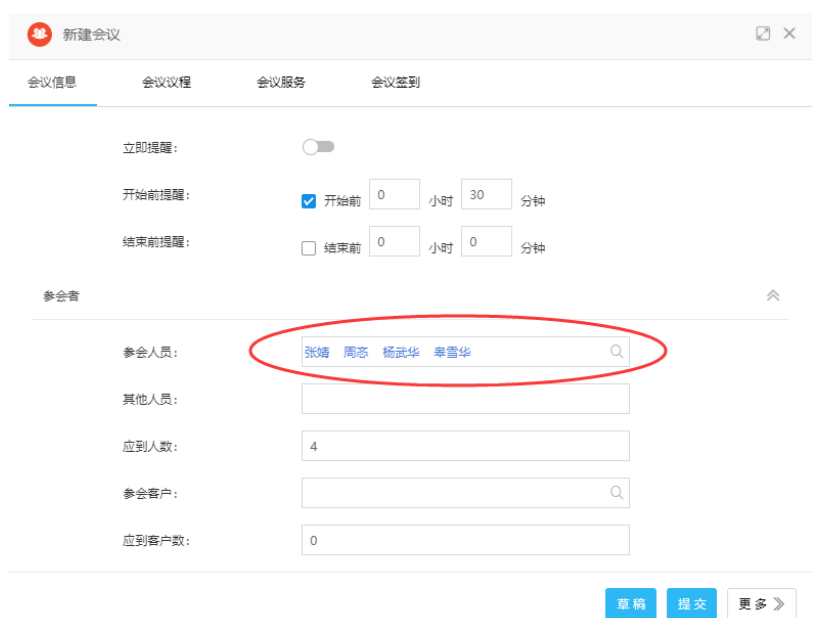

图 4.1.4 新建会议-参会者选择

#### <span id="page-7-0"></span>**4.2** 会议议程

会议议程代表本次会议的主题,以及相关项目、相关客户等信息,主要注意 是否将本次会议公开给本次参会的其他人员。选中后其他参会人员查看会议时可 看到议程,未选择公开的议程只有会议召集人和会议联系人才能查看到。

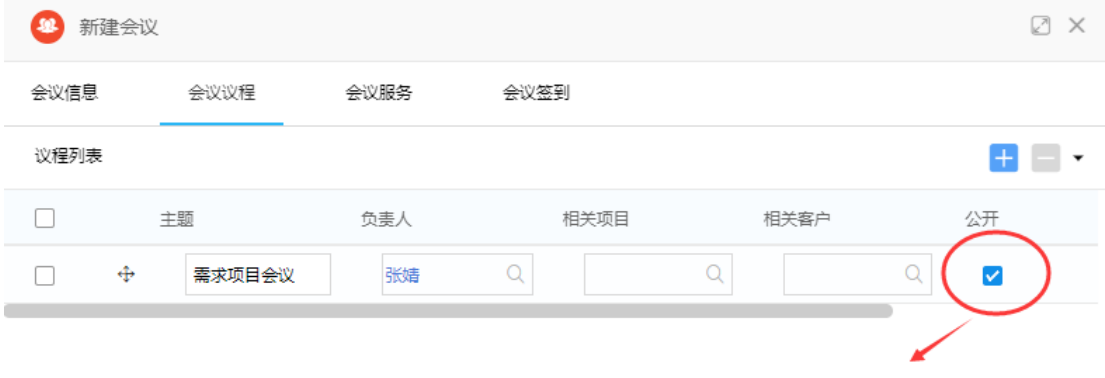

点击此按钮, 代表所有参会人员均可查看。

图 4.2.1 会议议程

会议议程提交后,会议召集人和议程负责人可以:

(1)安排时间:即设置每个议程的时间段。

(2)提供资料:点击"提供资料"按钮后,显示一个单选文档的页面,选 择一篇与此议题有关的文档。

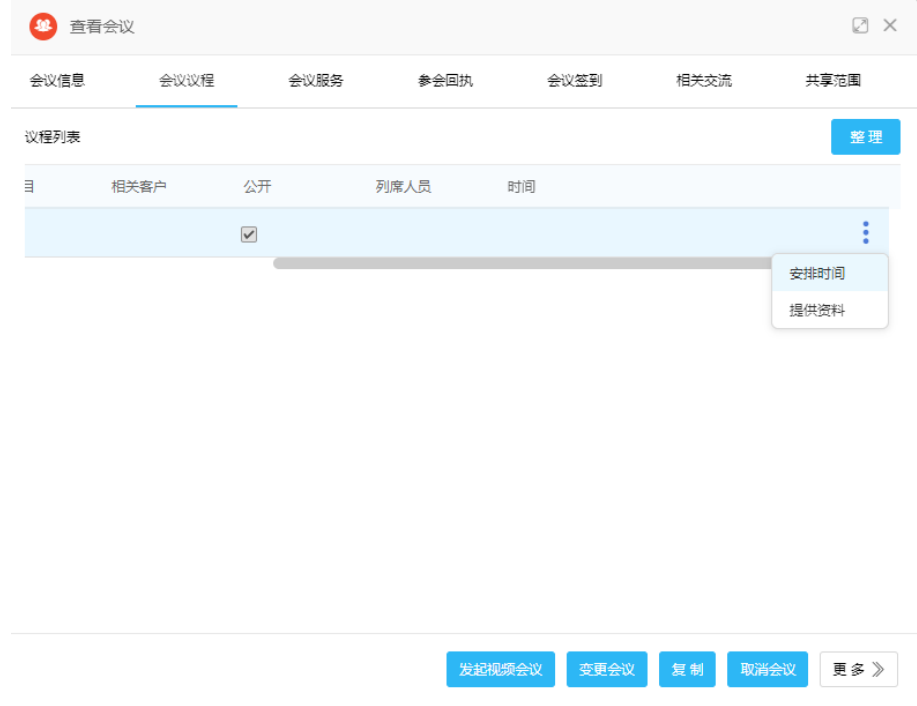

图 4.2.2 安排时间和提供资料

#### <span id="page-8-0"></span>**4.3** 会议服务

会议服务主要填写本次会议所需要的配合服务,如:茶水、水果、笔等。  $2x$ 4 新建会议 会议议程 会议信息 会议服务 会议签到 服务列表  $\mathbf{H}$   $\mathbf{H}$   $\mathbf{v}$  $\Box$  .  $\Box$ 服务项目 负责人 其他会议服务  $\Box$  .  $\oplus$ 茶水 水果  $\bigcirc$ 陈蓓  $\hbox{\large\it Q}$ 

#### 图 4.3.1 会议服务

#### <span id="page-8-1"></span>**4.4** 会议签到

在"会议签到"页面可设置会议签到时间、签退时间及大屏签到图片。

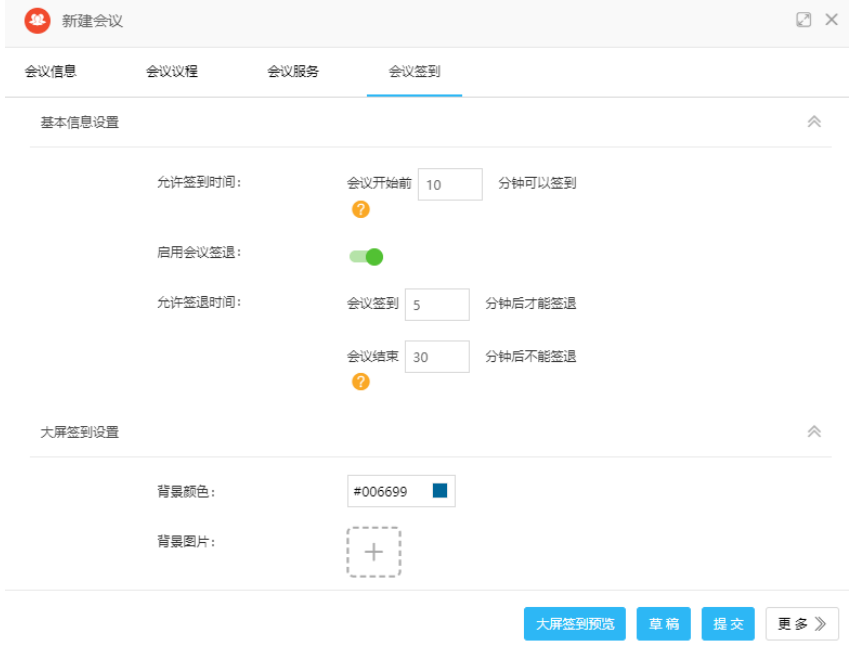

图 4.4.1 会议签到

#### **4.5** 会议提醒

完成上述设置后点击提交,其他参会人员即可在 OA 里接收到会议的时间、 地点以及主题等相关信息,并且系统会自动生成日程提醒发送给参会人员。

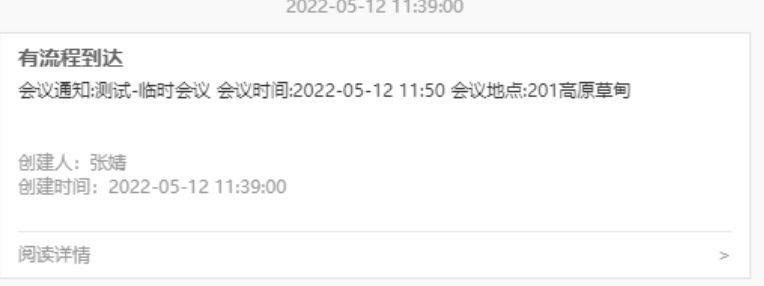

| 日历日程 |                     |    |    |                      | 面C ※ X MORE>> |           |  |  |
|------|---------------------|----|----|----------------------|---------------|-----------|--|--|
| 周    | 双周                  | 月  |    | K.                   |               | 2022年5月 > |  |  |
| 日    |                     |    | Ξ  | 四                    | 五             | 六         |  |  |
| 01   | 02                  | 03 | 04 | 05                   | 06            | 07        |  |  |
| 08   | 09                  | 10 | 11 | 12 <sub>2</sub><br>۰ | ۰<br>13<br>۰  | 14        |  |  |
| 15   | 16                  | 17 | 18 | 19                   | 20            | 21        |  |  |
| 22   | 23                  | 24 | 25 | 26                   | 27            | 28        |  |  |
| 29   | 30                  | 31 | 01 | 02                   | 03            | 04        |  |  |
| 05   | 06                  | 07 | 08 | 09                   | 10            | 11        |  |  |
|      | 11:50-12:50 测试-临时会议 |    |    |                      |               |           |  |  |
|      |                     |    |    |                      |               |           |  |  |

图 4.5.1 流程中心提醒视图

#### 图 4.5.2 日程视图

#### <span id="page-9-0"></span>**5** 周期会议

若有定期举行会议的需求(如部门例会),可点击左侧菜单栏"周期会议", 建立周期会议。

与建立单个会议的区别在于:会议时间地点的确认,召集者可根据会议实际 情况设置会议周期。其他设置均与建立单个会议一致。

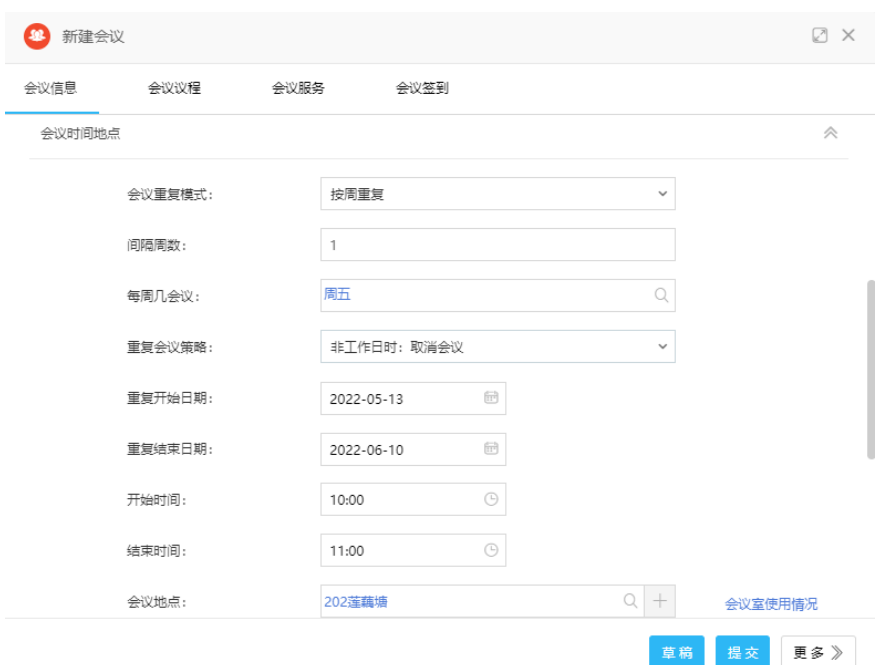

图 5.1 新建周期会议

#### <span id="page-10-0"></span>**6** 视频会议

点击左侧菜单栏"我的视频会议",点击右上角"新建视频会议",即可创建 视频会议。

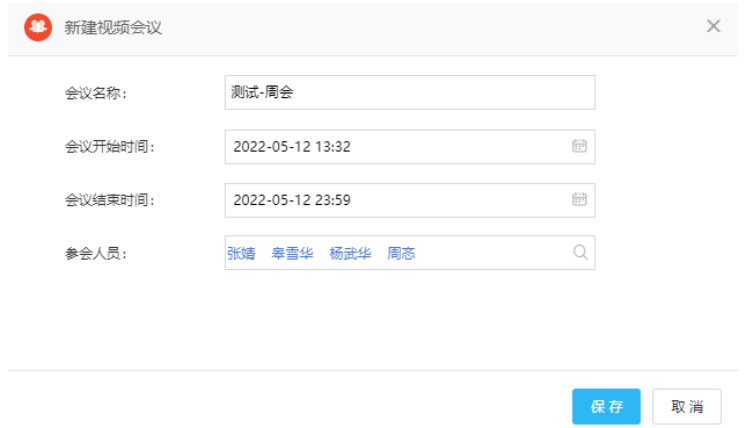

图 6.1 新建视频会议

在"我的视频会议"列表中,点击对应的会议名称,可以查看已预订的会议 信息,参会人员也可在此页面中看到需要参加的视频会议信息。

"查看链接"可查询对应的会议链接,所有参会者通过腾讯会议举行会议。

(注:会议召集人具有"编辑"、"查看链接"、"取消会议"的权限,参会人 员仅有"查看链接"的权限。)

| $\mathbf{S}$<br>我的视频会议 |                  |                  |        |                 | 洼<br>新建视频会议      |
|------------------------|------------------|------------------|--------|-----------------|------------------|
| 本月<br>全部<br>本周<br>今天   | 本年<br>本季         |                  |        |                 | $\alpha$<br>高级搜索 |
| 会议名称                   | 会议开始时间           | 会议结束时间           | 创建人    | 会议状态            |                  |
| ce                     | 2022-04-20 15:22 | 2022-04-20 23:59 | 周忞-测试2 | 手动结束            |                  |
| 测试-2                   | 2022-04-20 15:37 | 2022-04-20 16:00 | 周忞-测试2 | 结束              |                  |
| 测试视频会议                 | 2022-04-20 20:06 | 2022-04-20 21:00 | 周志-測试2 | 未开始             |                  |
|                        |                  |                  | 共3条    | 10 <sup>1</sup> | 编辑               |
|                        |                  |                  |        |                 | 查看链接             |
|                        |                  |                  |        |                 | 取消会议             |

图 6.2 视频会议列表

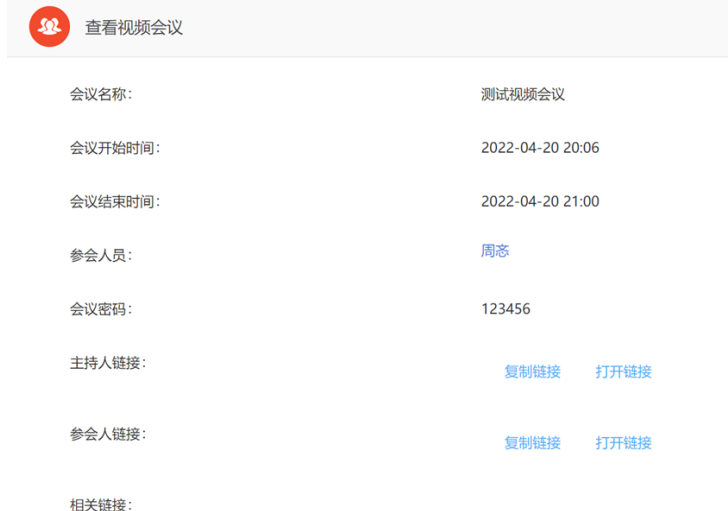

图 6.3 查看视频会议信息

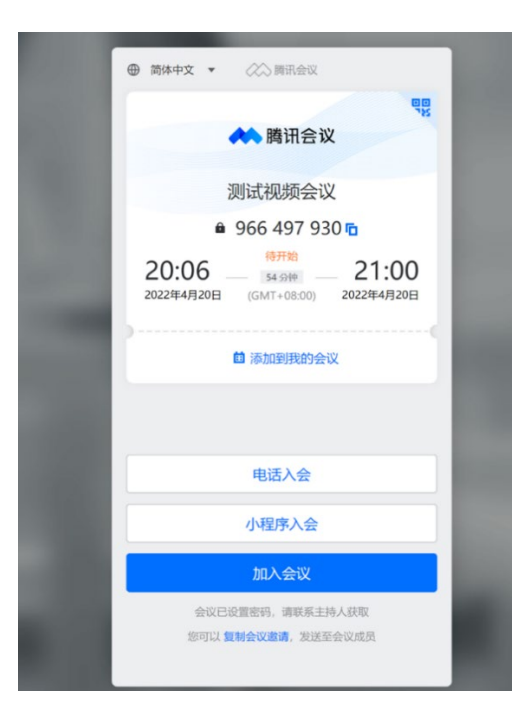

图 6.4 视频会议链接地址

#### <span id="page-12-0"></span>**7** 会议变更与取消

若会议时间、地点等发生变更,可点击已建立的会议,进行会议变更或取消, 提交后系统将重新通知相关参会人员。

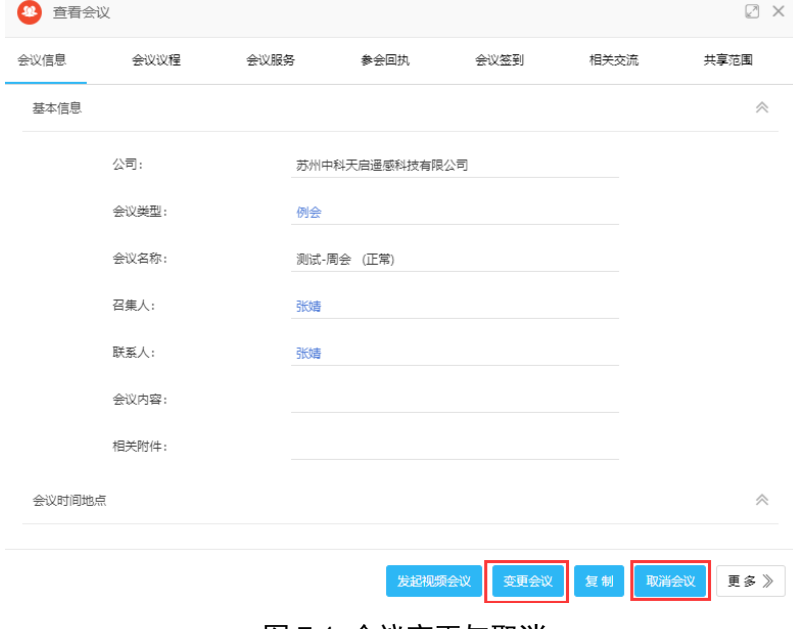

图 7.1 会议变更与取消

#### <span id="page-12-1"></span>**8** 会议签到

(1)会议室综合显示屏签到

会议开始前,在各会议室门口的平板电脑会显示当日会议安排,在设定的可 签到时间内会显示签到二维码,参会者可用 E-mobile 扫码签到。

| <b>《 11.9K/s</b><br>4 212红树林     |                  |       |       |     | ● 单 ◎ 图 13:58<br>2022-05-11 13:58:02 |
|----------------------------------|------------------|-------|-------|-----|--------------------------------------|
| 培训                               | 后续会议安排           | 开始时间  | 结束时间  | 召集人 | 召集人部门                                |
| $13:00 \sim 14:00$               | 重庆农业智能分析平台研发进展讨论 | 14:30 | 14:59 | 杜帆  | 应用平台                                 |
| 召集人: 罗金洪<br>召集人部门: 市场营销一部        | 应用研发内部技术交流分享会    | 17:00 | 18:00 | 杜帆  | 应用平台                                 |
|                                  |                  |       |       |     |                                      |
| 同語                               |                  |       |       |     |                                      |
| 使用Emobile【扫一扫】功能扫<br>描二维码即可签到或签退 |                  |       | ٠     |     |                                      |

图 8.1 会议室综合显示屏视图

(2)会场内签到

会议开始前,会议召集人可以将签到二维码打印或者通过笔记本电脑投影至 大屏幕让参会者用 E-mobile 签到。

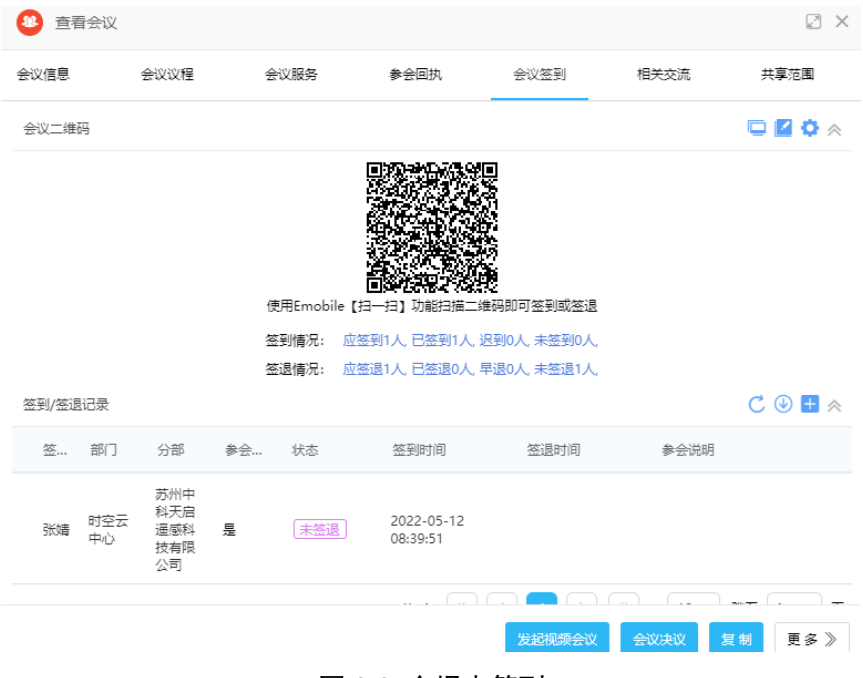

图 8.2 会场内签到

#### <span id="page-13-0"></span>**9** 提前结束会议

若会议提前结束, 召集者须在 OA 系统中点击"提前结束"按钮, 避免会议 室被占用导致他人无法选择的情况。

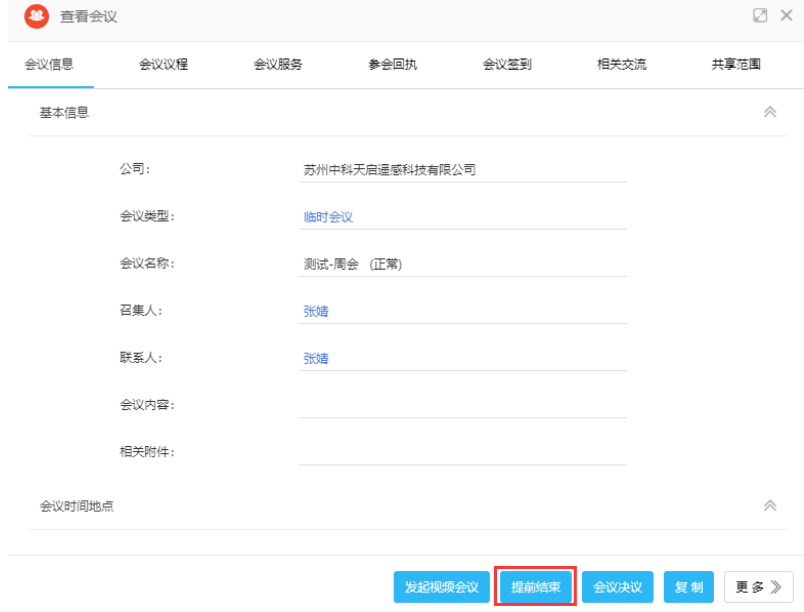

图 9.1 提前结束会议

#### <span id="page-14-1"></span><span id="page-14-0"></span>**10.1** 参会人员名单导出

会议结束后,召集者可对参会人员名单进行导出查看。

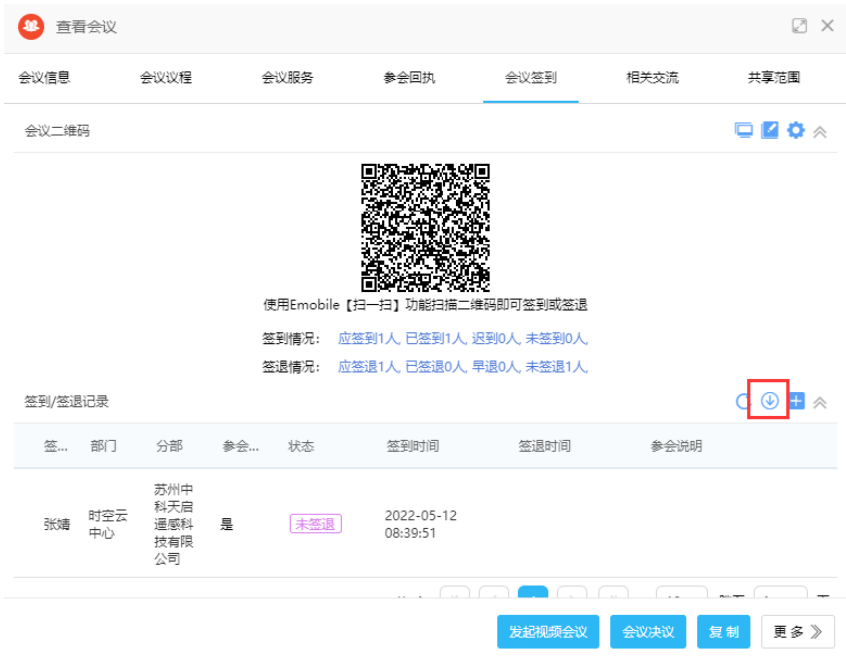

图 10.1.1 会议签到/签退记录导出

#### <span id="page-14-2"></span>**10.2** 相关交流

所有参会人员可以在"相关交流"页面中输入个人意见,针对会议进行简单 的文字交流。

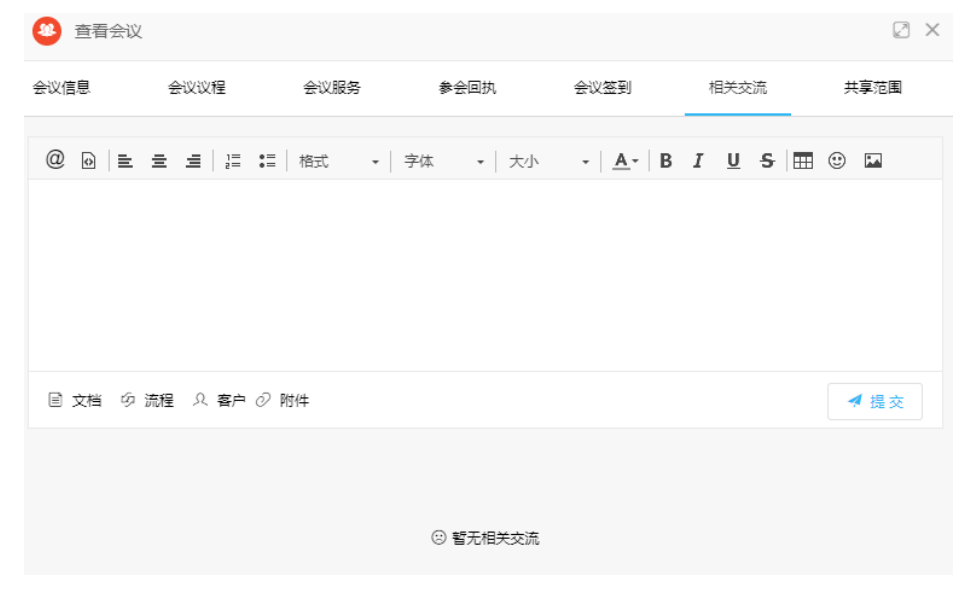

图 10.2.1 相关交流

#### <span id="page-15-0"></span>**10.3** 会议决议

点击已结束的会议,点击右下角的"会议决议"按钮。

会议决议用于设置会议结果,尤其是会议过程中会产生一些任务需要在会议 之后完成的,都可在此进行设置。

决议概述是针对会议结果的一个简要说明;相关信息用来关联资料,作为会 议决议的补充;可以添加多个决议,每个决议都有执行人和检查人,每个决议都 会在执行人日程中生成一个日程任务,通过消息中心发送给执行人。

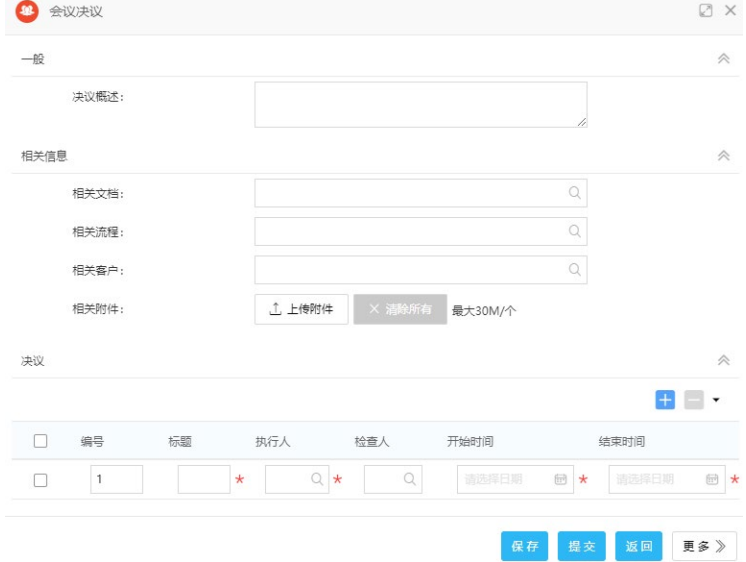

图 10.3.1 会议决议